## **RunaWFE Professional 4.5**

Служба обеспечения совместимости [<gost@basealt.ru>](mailto:gost@basealt.ru), Максим Князев

v1.0 04.04.2023

## **Дистрибутивы**

Установка производилась на образе ОС: **Альт Рабочая Станция 10.1**

```
Linux host-15 5.10.82-std-def-alt1 #1
 SMP Fri Dec 3 14:49:25 UTC 2021 x86_64 GNU/Linux
```
Дистрибутив Runa FWE Professional: runawfe-4.5.0-pro- installer.linux.x86\_64.sh

## **Установка RunaWFE Professional 4.5**

1.0. Установка любой программы выполняется на чистой системе только после обновления системы и ядра до актуального состояния:

```
$ su-
# apt-get update
# apt-get dist-upgrade
# update-kernel [-t std-def|un-def]
# reboot
```
1.1. Запустите дистрибутив runawfe-4.5.0-pro-installer.linux.x86\_64.sh:

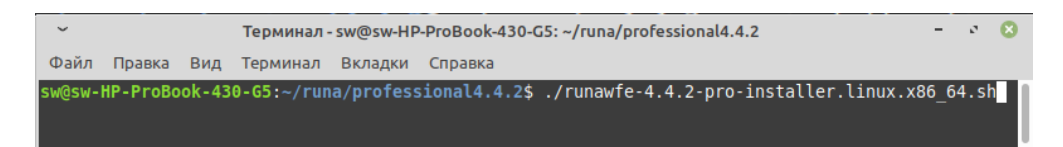

1.2. На все вопросы в терминале пишите "y".

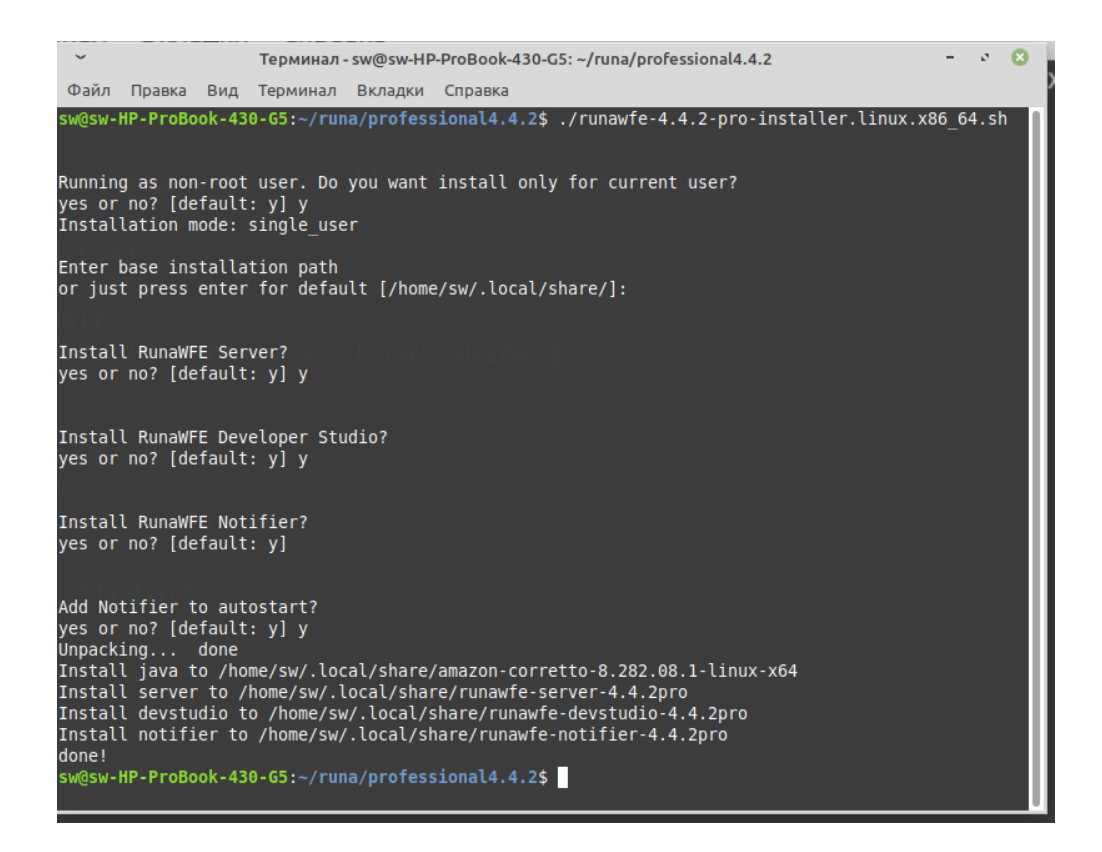

1.3. Будут установлены среда исполнения, моделлер процессов и оповещатель о заданиях, оповещатель будет прописан в автозагрузку. Установленные компоненты появятся в меню программ - «Офис».

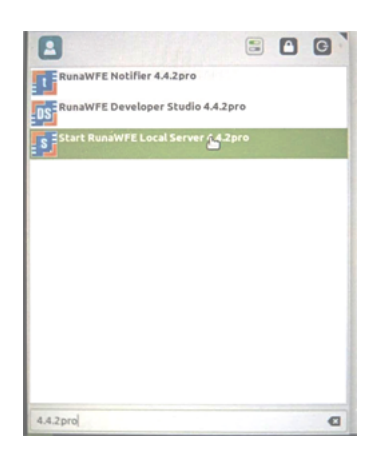

## **Запуск RunaWFE Professional**

2.1. В меню в разделе "Система" выбрать пункт "Запуск RunaWFE-сервера", ввести пароль для запуска сервиса.

2.2. Сервис запускается в фоне. Необходимо подождать пару минут.

2.3. В меню в разделе "Офис" выбрать пункт "Веб-интерфейс локального RunaWFE-сервера" или открыть браузер и ввести URL:<http://localhost:28080/wfe>(возможно, в некоторых случаях потребуется использовать порт 8080).

2.4. Откроется окно авторизации, в который нужно ввести логин и пароль. Логин - Administrator , пароль - wf

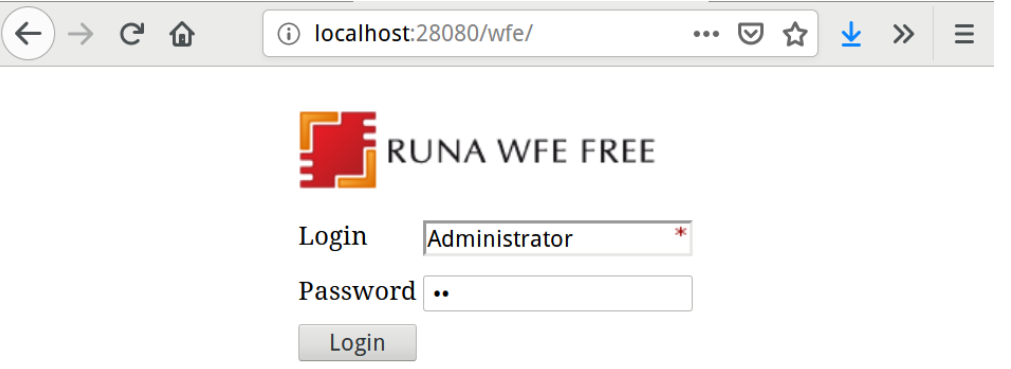

2.5. Открытое окно браузера с RunaWFE Professional:

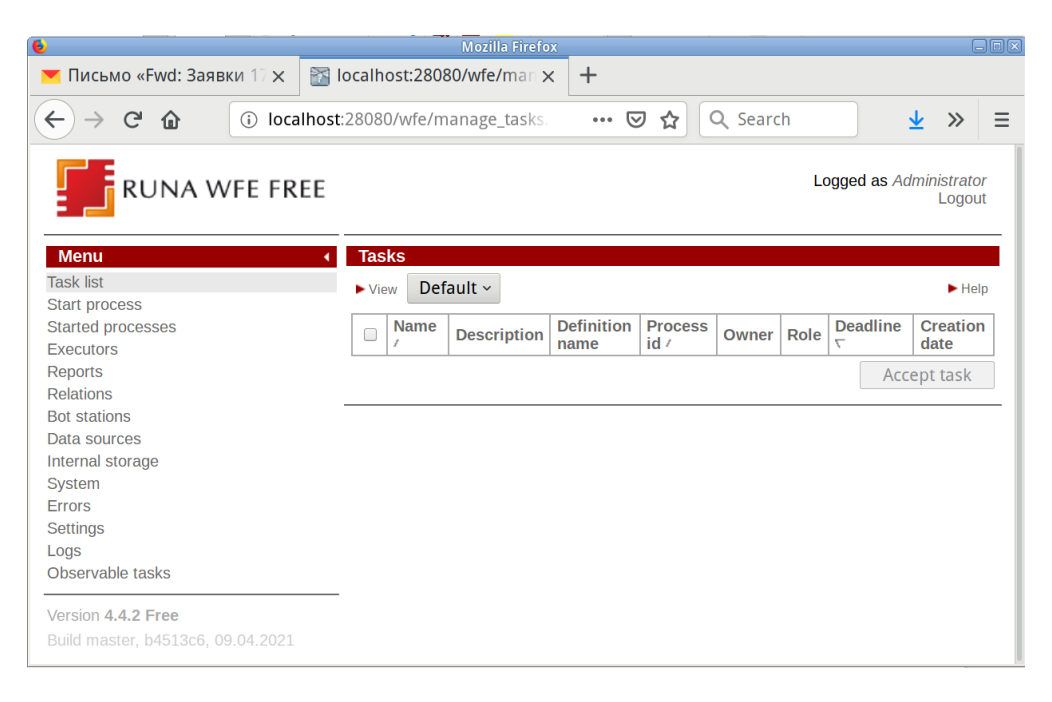